## **Integrator Settings - Documents**

On integration of **'Documents'**, all files in the document 'Watch Directory' will be sent to the web, after which they will be moved to the document 'Archive Directory'.

- If no Watch Directory has been specified, the integration event will not proceed.
- If processing of files fails, documents will be moved out of Archive and back into a 'Failed' directory.
- Only files with valid extensions will be integrated (as specified in Integrator Settings --> 'Documents' --> 'Valid Extensions'.)
- Documents should follow the product code naming convention, e.g. CV121.pdf

Upon integration, the document file name will be stored in the nominated database field in the directory.

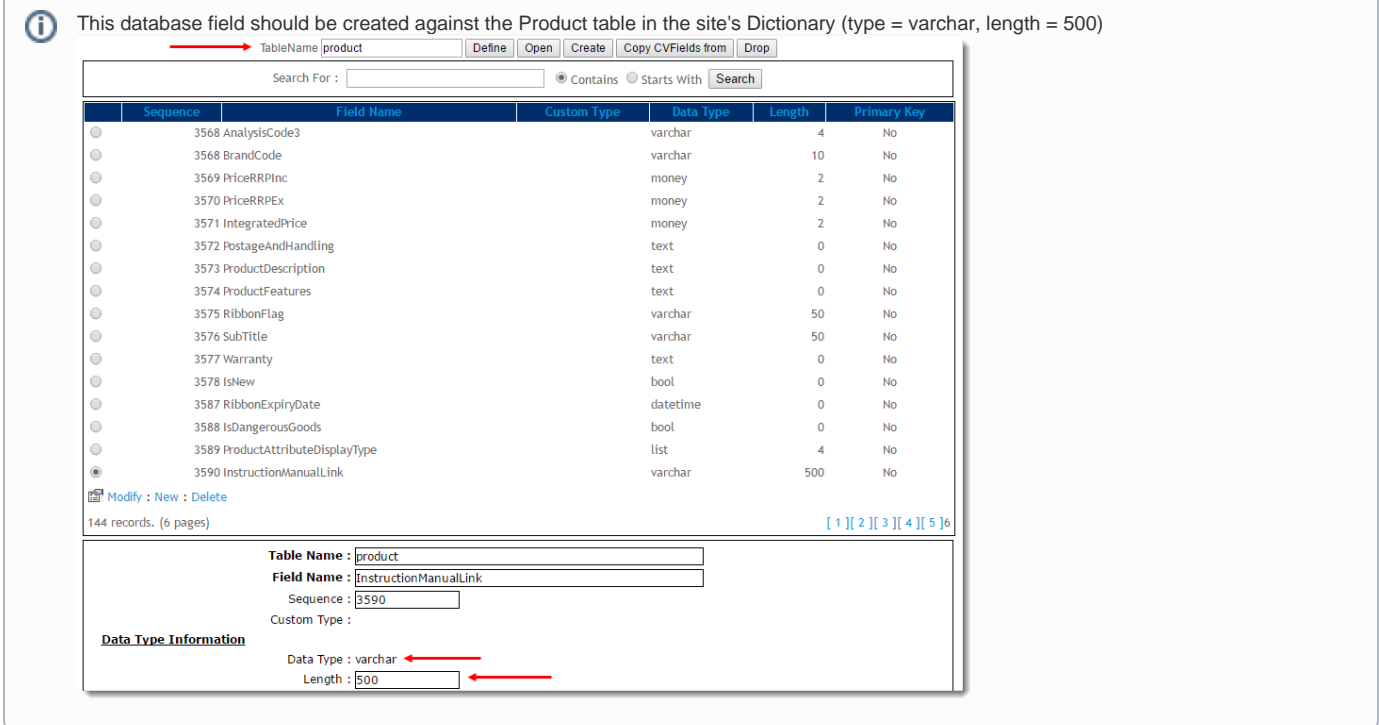

There can be multiple fields and remote directories, categorised by numeric delimiter, as illustrated below.

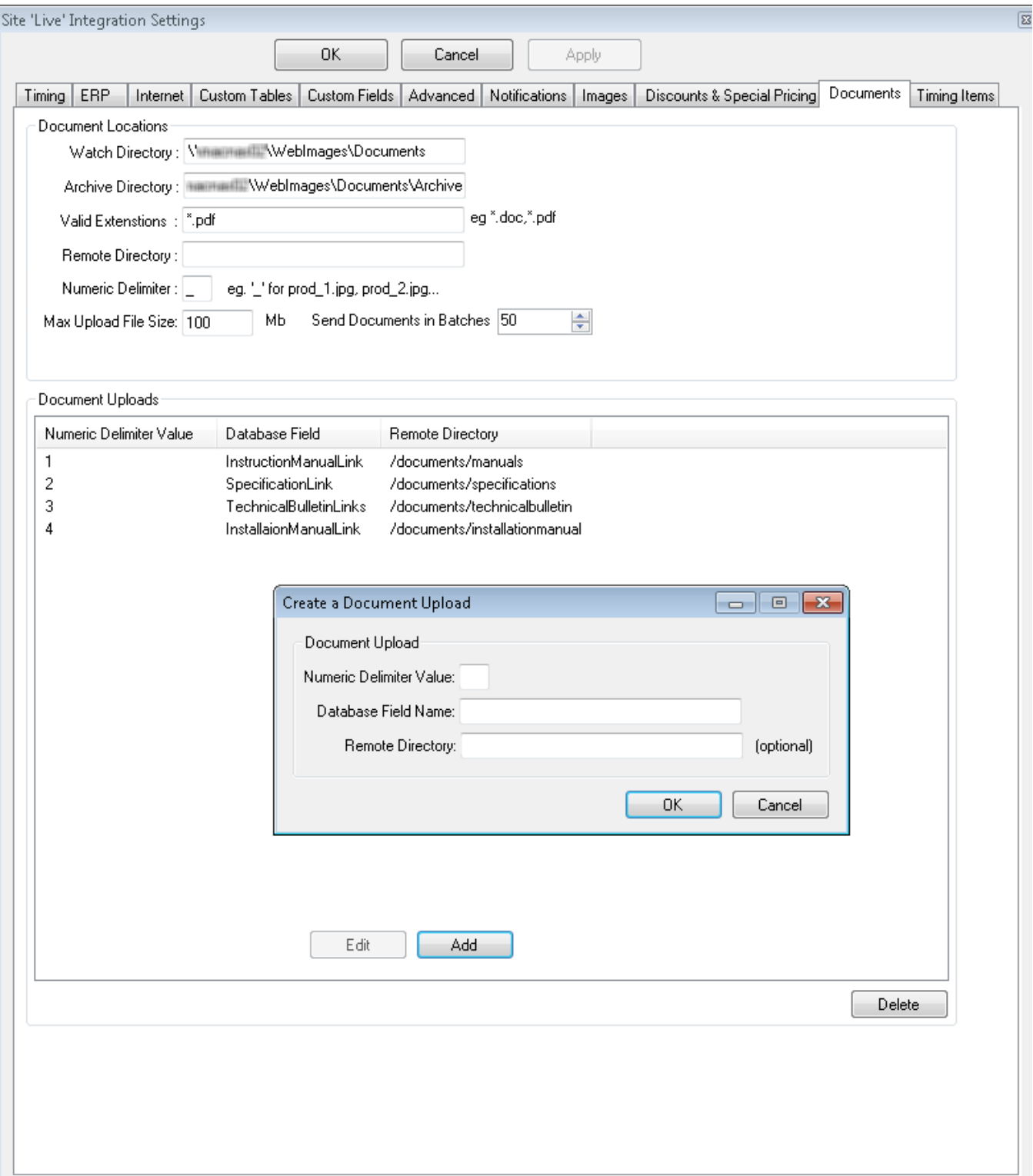

## **Integration Settings - Documents**

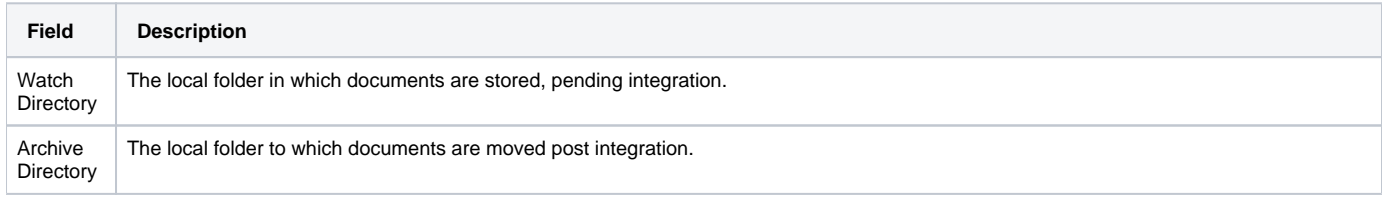

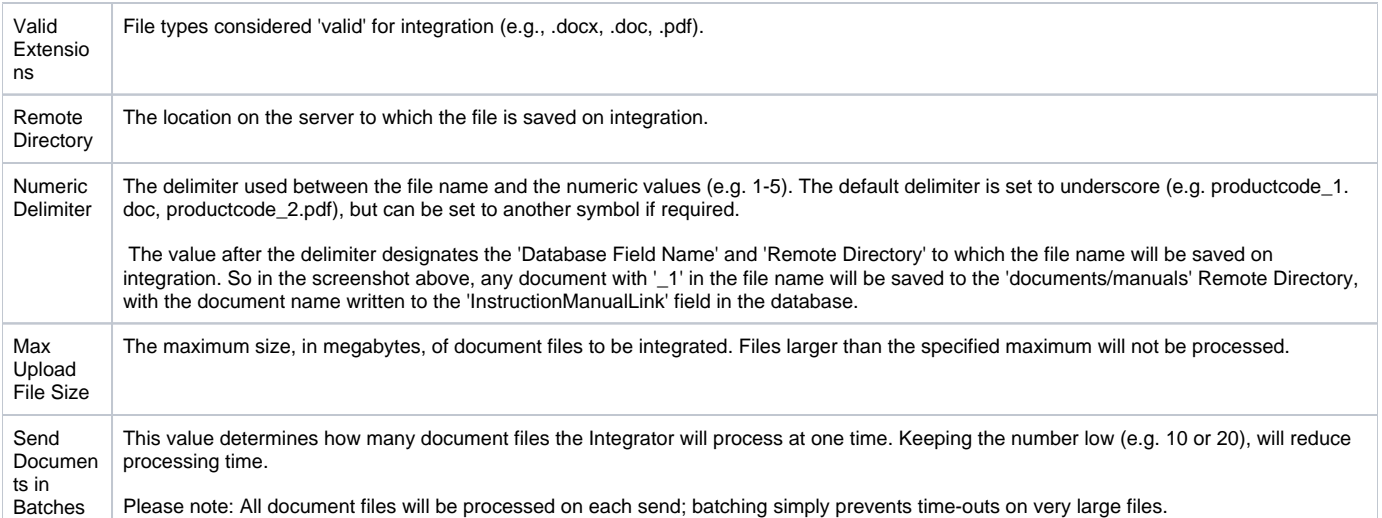

## Related articles

- [Web Category and Product maintenance in PRONTO](https://cvconnect.commercevision.com.au/display/KB/Web+Category+and+Product+maintenance+in+PRONTO)
- [MS Active Directory Setup Guide](https://cvconnect.commercevision.com.au/display/KB/MS+Active+Directory+Setup+Guide)
- [Settings and Functions Available in the PRONTO Order and Receipt Import Program](https://cvconnect.commercevision.com.au/display/KB/Settings+and+Functions+Available+in+the+PRONTO+Order+and+Receipt+Import+Program)
- [User Debtor Integration](https://cvconnect.commercevision.com.au/display/KB/User+Debtor+Integration)
- [Azure Integration Dashboard](https://cvconnect.commercevision.com.au/display/KB/Azure+Integration+Dashboard)